# **Veeam B&R 10.0.1.4854**

In this post, I will show you how to install above update for Veeam B&R 10. I am running below version and, I will go ahead and install the update.

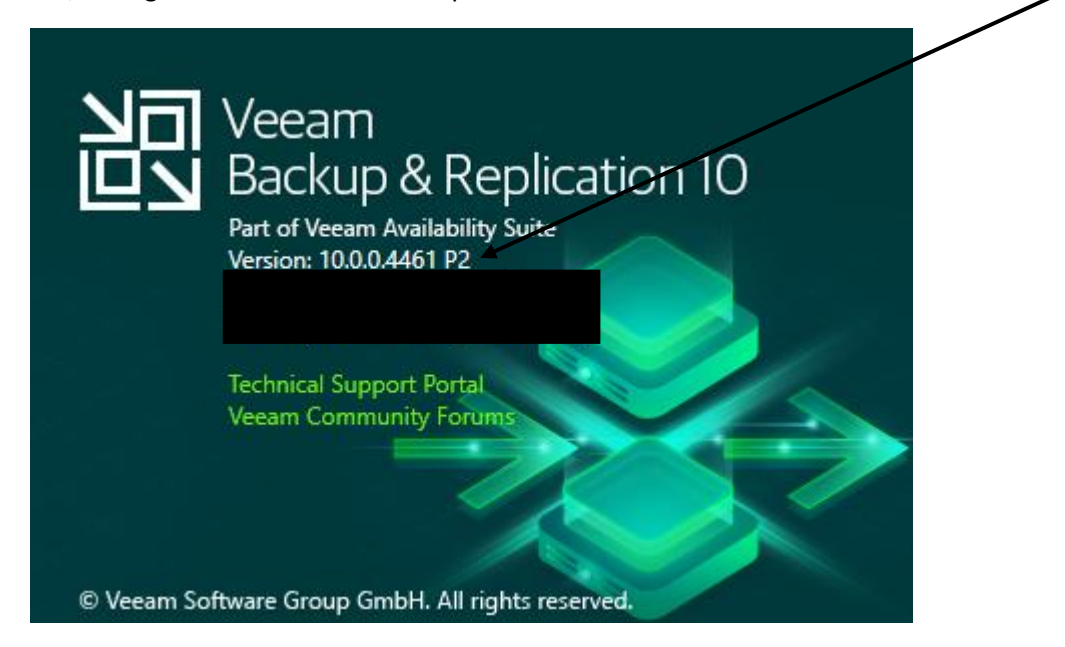

Install Notes & Version History – Veeam Site - <https://www.veeam.com/kb3228>

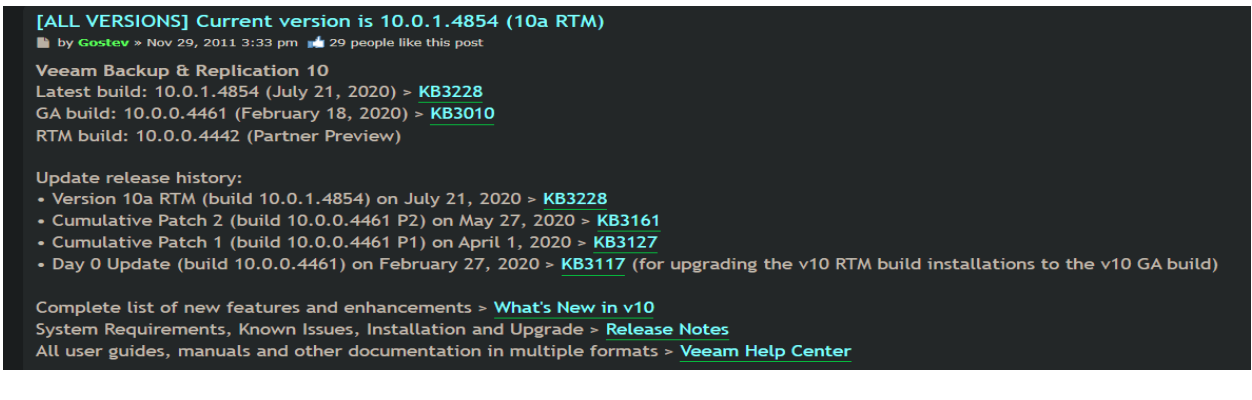

Before you start the update – complete these

Stop all Veeam Services

PS C:\Users\Administrator> Get-service -displayname Veeam\* | stop-service<br>WARNING: Waiting for service 'Veeam Backup Service (VeeamBackupSvc)' to stop...<br>WARNING: Waiting for service 'Veeam Backup Service (VeeamBackupSvc)' **Status** DisplavName Name VeeamBackupSvc Stopped VeeamBrokerSvc Stopped Stopped VeeamCatalogSvc Stopped VeeamCloudSvc veeamDeploySvc - Veeam Installer Service<br>VeeamDeploySvc - Veeam Installer Service<br>VeeamDistributi... Veeam Distribution Service Stopped Stopped vecampillesysVssSvc Vecam Backup VSS Integration Service<br>VecamfilesysVssSvc Vecam Backup VSS Integration Service<br>VecamHvIntegrat... Vecam Hyper-V Integration Service Stopped Stopped VeeamMountSvc<br>WeeamMountSvc Veeam Mount Service Stopped VeeamNFSSvc - Veeam vPower NFS Service<br>VeeamNFSSvc - Veeam vPower NFS Service<br>VeeamTransportSvc Veeam Data Mover Service Stopped Stopped

PS C:\Users\Administrator>

Rename this file to .old

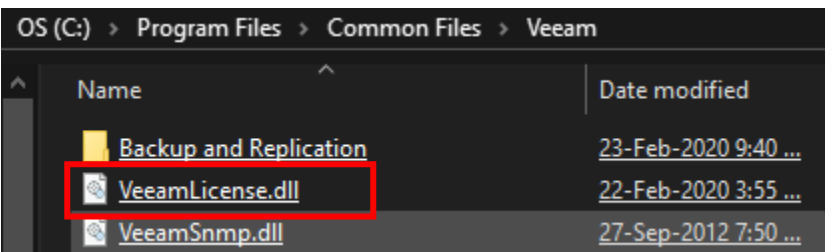

## Let me mount the iso and run setup.exe

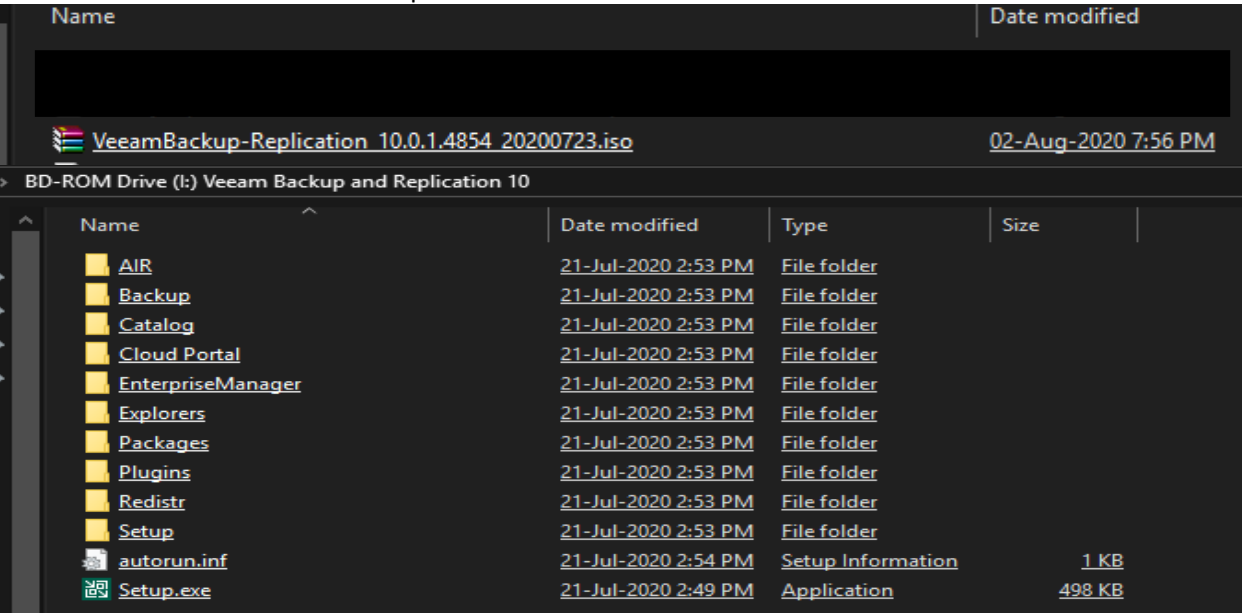

## Veeam Backup & Replication 10a

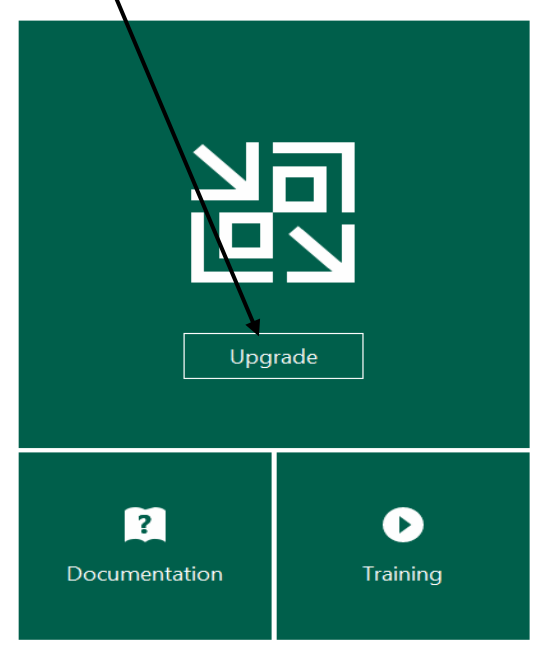

© Veeam Software Group GmbH. All rights reserved.

Standalone components:

跑

Veeam Backup & Replication Upgrade

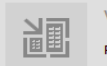

Veeam Backup Enterprise Manager Please upgrade backup server first.

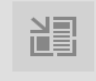

Veeam Backup & Replication Console Please upgrade backup server first.

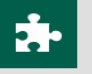

**Enterprise Applications Plug-ins** Open

 $\times$  $\overline{\phantom{0}}$ 

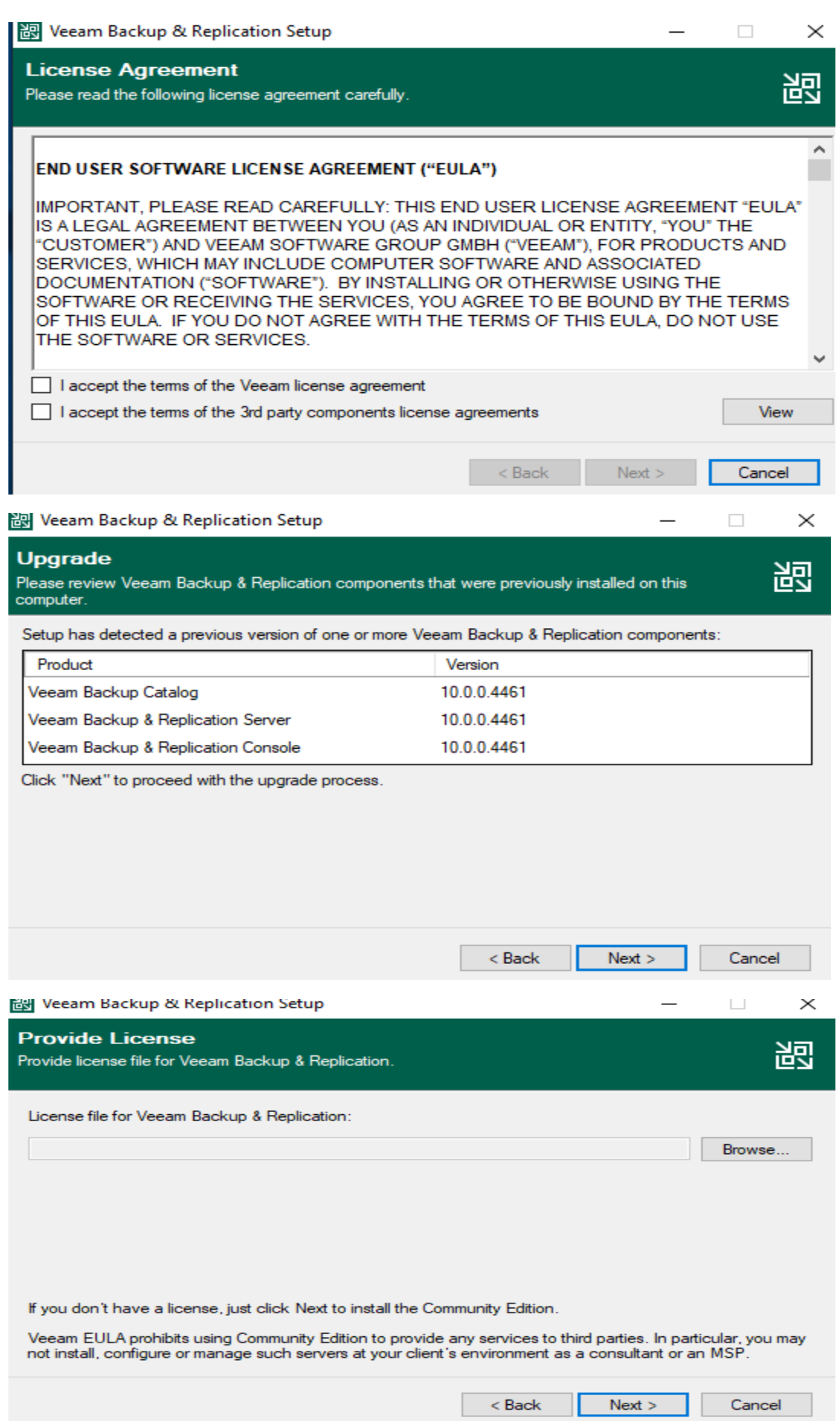

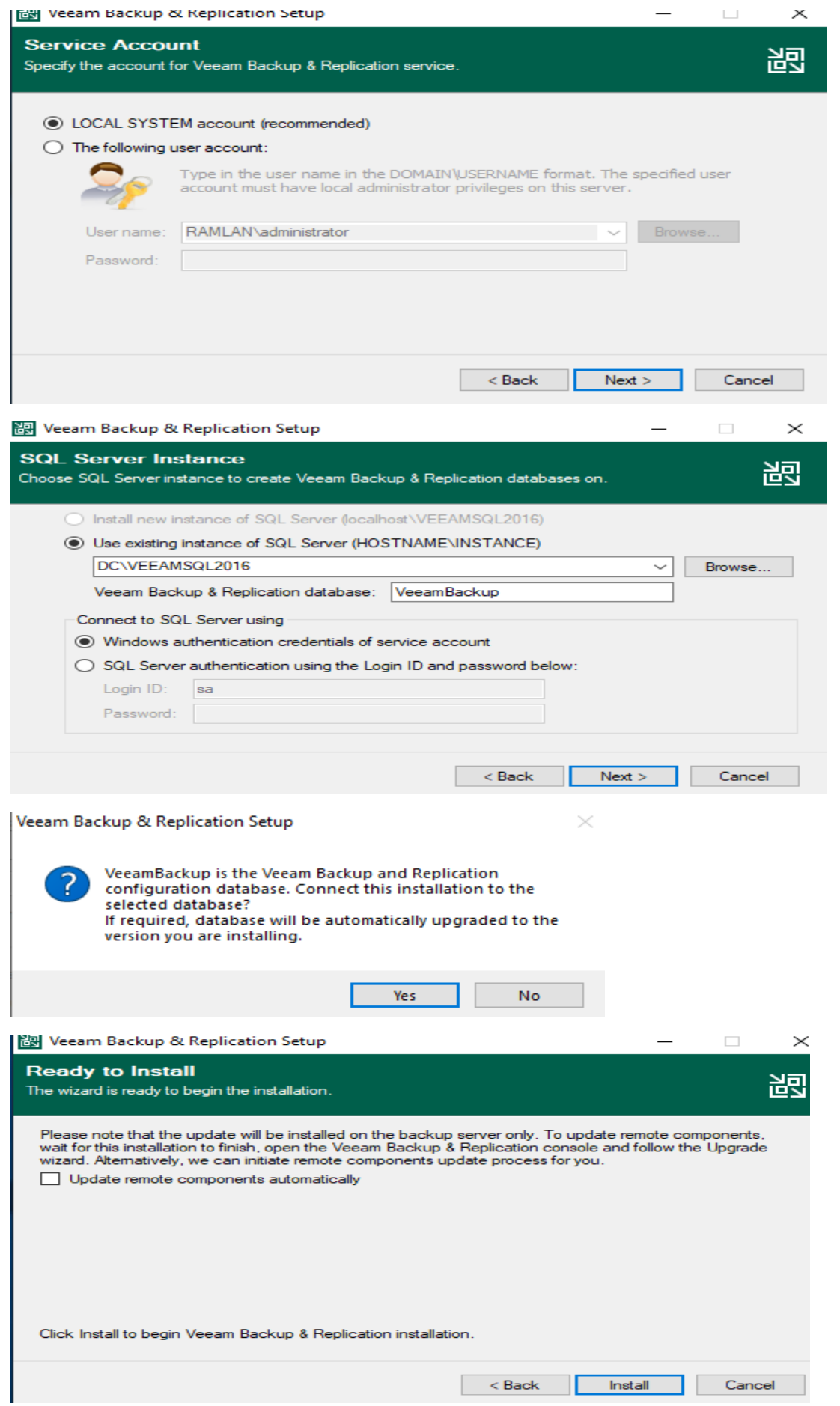

图 Veeam Backup & Replication Setup  $\Box$  $\! \times$ **Completing Veeam Backup & Replication 10a Setup Wizard Installation succeeded.** (V Setup has finished installing Veeam Backup & Replication on your<br>computer. Click Finish to exit the wizard. VeeAM Reader Reader Next > Rinish

## Remove .old from this file or copy and replace new VeeamLicense.dll file.

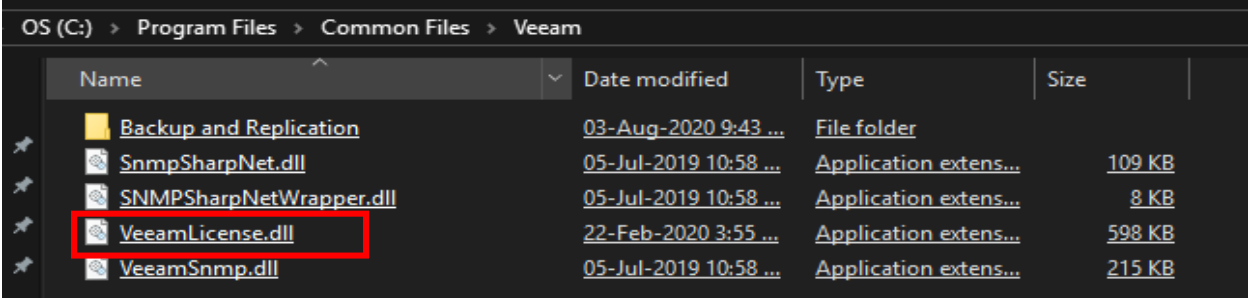

#### Check whether all Veeam service has started, if not, start them

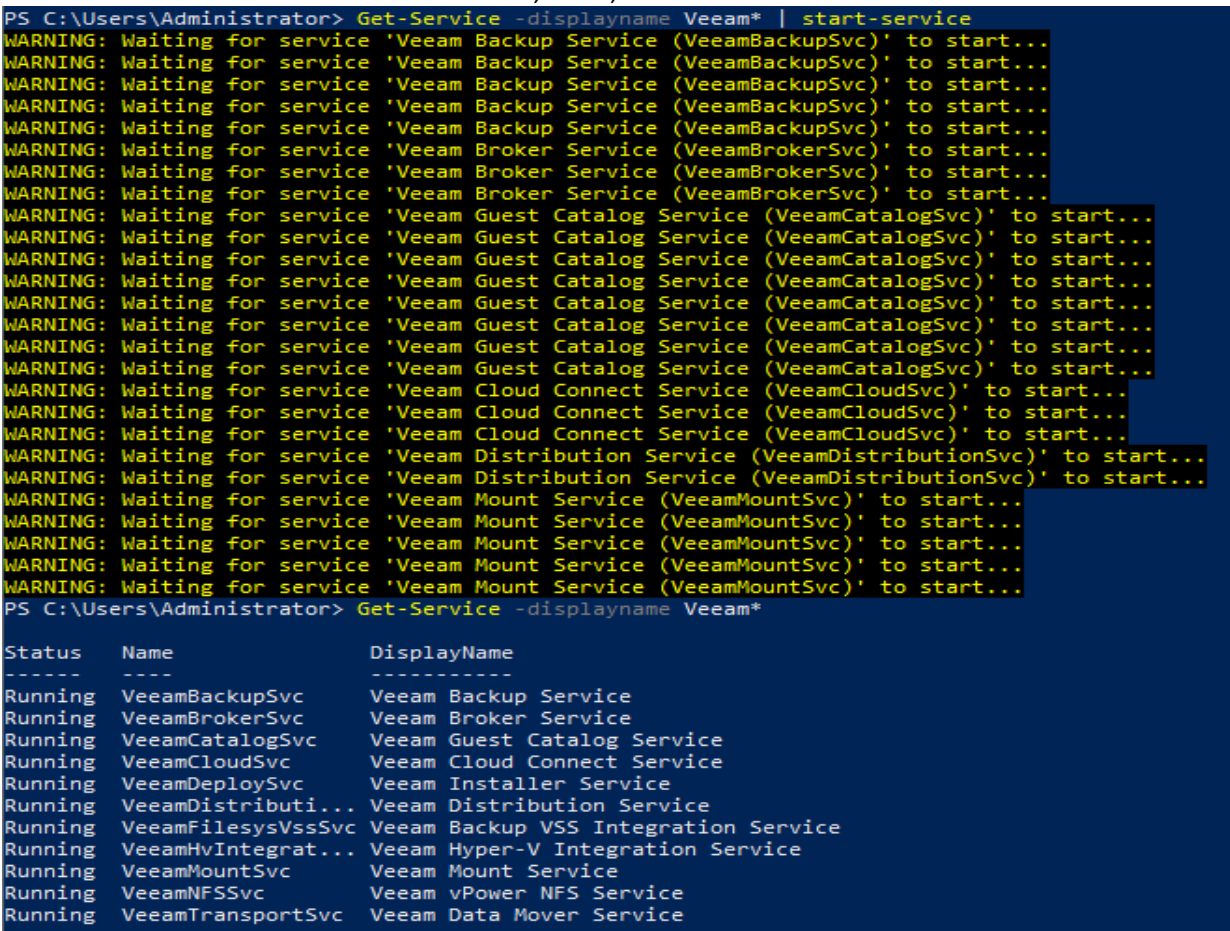

Open Veeam B&R Program and check. Also make sure to install the license.

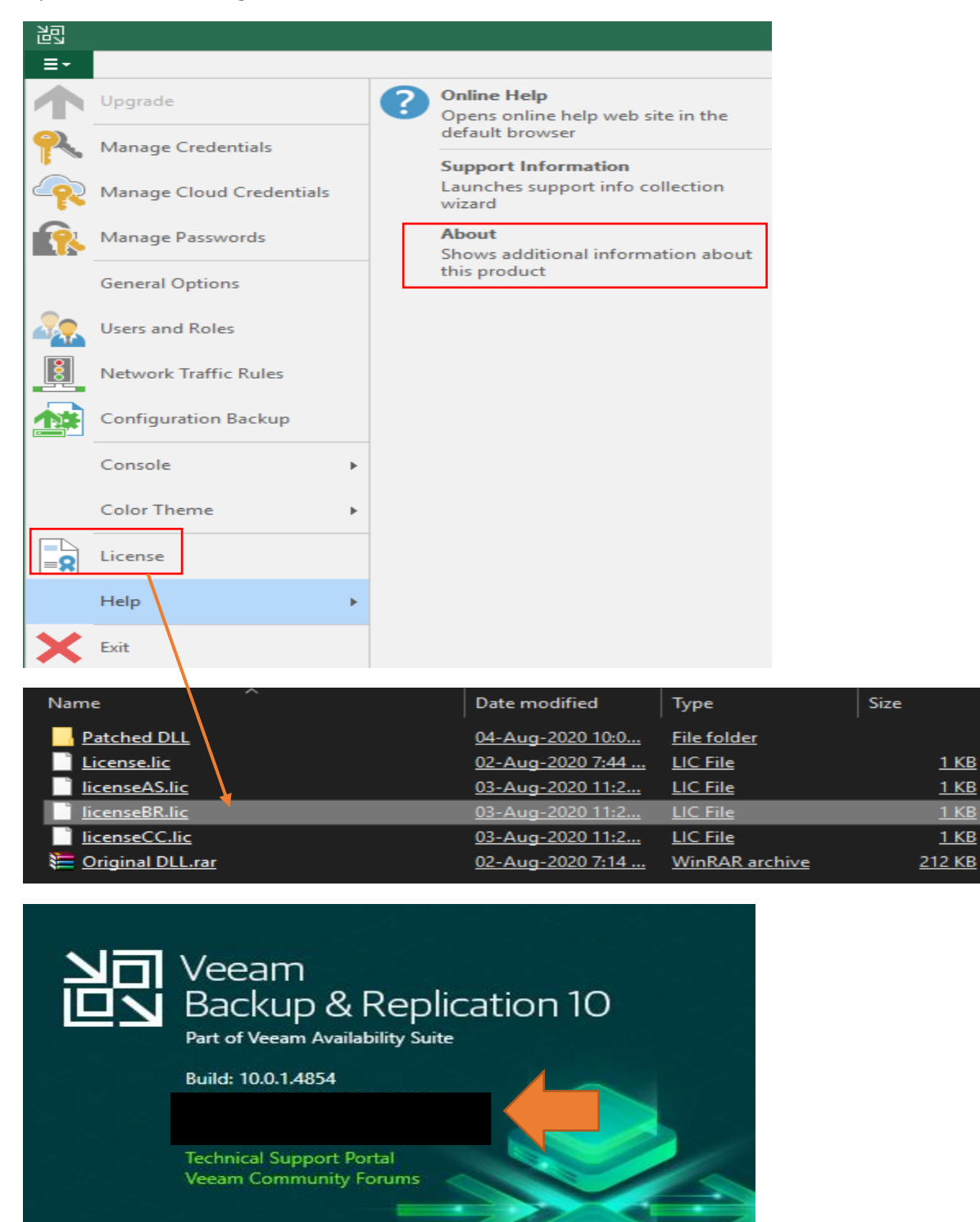

 $1$  KB

 $1$  KB

 $1$  KB

 $1$  KB

© Veeam Software Group GmbH. All rights reserved.

Now we have installed cumulative patch for this v10.0.1.4854

Thanks

**Ram Lan 3 rd Aug 2020**